#### LPIC-1 101-400 – Lesson 7

# **103.7** Search text files using regular expressions

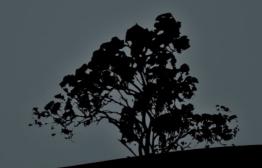

### **Regular Expressions**

- Regular expressions is a versatile method to match strings and text patterns
- Regular expressions are part of the POSIX standard for UNIX systems
- There are two flavors, the "Basic Regular Extensions" and the "Extended Regular Expressions"

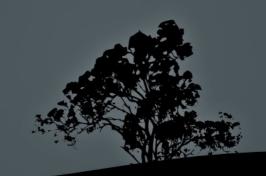

#### **Regular Expressions Special Characters**

| Basic Regular<br>Expressions | Extended Regular<br>Expressions | Description                                                                                                    |
|------------------------------|---------------------------------|----------------------------------------------------------------------------------------------------|
| •                            | •                               | Matches any single character e.g. <b>a.c</b> matches with <b>a1c</b> , <b>aac</b> , <b>abc</b> , <b>a)c</b> etc                                                                    |
| []                           | []                              | Matches any single character enclosed in the square brackets e.g. <b>[agk]</b> , <b>[1-</b><br><b>9a-kL-Z]</b> . Here a "." and other special characters are interpreted literally |
| [^]                          | [^ ]                            | Matches any character NOT included in square brackets e.g. [^agk]                                                                                                    |
| Λ                            | Λ                               | Matches the beginning of string or line e.g. <b>^hat</b> , <b>^[jtr]</b>                                                                                                    |
| <  >                         | I< I>                           | Matches words                                                                                                    |
| \$                           | \$                              | Matches the end of string or line e.g. hat\$, [jtr]\$                                                                                                    |
| *                            | *                               | Matches 0 or more of the preceding characters e.g. <b>a*</b> , <b>[jtr]*</b> , <b>.*</b>                                                                                           |
| \?                           | ?                               | Matches 0 or 1 of the preceding characters e.g. a?, [jtr]??                                                                                                    |
| \+                           | +                               | Matches 1 or more of the preceding characters e.g. <b>a+</b> , <b>[jtr]+</b>                                                                                                    |
| Ŋ                            | I                               | Matches the expression before or after the vertical bar e.g. this that                                                                                                    |
| \{m,n\}                      | {m,n}                           | Matches m times the preceding characters but no more that m (n>m) e.g. a{2,4}, [jtr]{2,4}                                                                                          |
| ۱( ۱)                        | ()                              | Grouping of the expression in parentheses so it can be called later. <b>\1</b> refers to the first set of parentheses, <b>\2</b> to the second, and goes up to <b>\9</b>           |

#### **Character Classes in Regular Expressions**

| Character<br>Classes | Equivalent Expression                 | Description                       |
|----------------------|---------------------------------------|-----------------------------------|
| [:alnum:]            | [a-zA-Z0-9]                           | Alphanumeric characters           |
| [:alpha:]            | [a-zA-Z]                              | Alphabetic characters             |
| [:blank:]            | [ \t]                                 | Space and Tab                     |
| [:cntrl:]            | [\x00-\x1F\x7F]                       | Control characters                |
| [:digit:]            | [0-9]                                 | Numbers                           |
| [:graph:]            | [\x21-\x7E]                           | Optical characters                |
| [:lower:]            | [a-z]                                 | Lower case letters                |
| [:print:]            | [\x20-\x7E]                           | All optical characters plus space |
| [:punct:]            | [\]\[!"#\$%&'()*+,./:;<=>?@\^_`{ }~-] | Punctuation characters            |
| [:space:]            | [ \t\r\n\v\f]                         | All Whitespace                    |
| [:upper:]            | [A-Z]                                 | Upper case letters                |
| [:xdigit:]           | [A-Fa-f0-9]                           | Hexadecimal digits                |

- grep is one of the most powerful and popular commands for text filtering, in Linux
- It prints lines that match a certain pattern, from text files
- Support Basic Regular Expressions
- Supports extended regular expressions when the -E option is set (grep -E = egrep)
- It can even search for patterns in binary files and report the matching ones

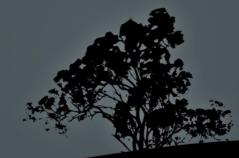

#### **Options:**

- -c # just show the number of matches in the text
- -i # ignores upper case or lower case in the match
- -n # show the number of line of the match, in the text
- -o # show only the match, not the complete line
- -r # recursively search the directory hierarchy
- -v # show the lines NOT matching a match
- -E # support Extended Regular Expressions. Identical to egrep)
- -F # literal interpretation of the special characters in the pattern. Identical to fgrep
- -color=auto # color the matched pattern (default in Ubuntu)

- \$ grep uuid /etc/fstab # regular
  expressions are case sensitive
- **\$ grep UUID /etc/fstab** # does it work now?
- \$ grep -i uuid /etc/fstab # case
  insensitive search
- **\$ grep -v -i uuid /etc/fstab** # show lines that do not include **uuid**
- Second Structures Structures S
- \$ grep -i "[linux]\{5\}" -r /etc/ # search
  for patterns with exactly 5 characters
  from those enclosed in the brackets

- \$ grep "^[[:alpha:]]" -r /etc# print lines beginning with letters.
- \$ grep "\<[[:alnum:]]\*\>" -r /etc #
  print lines beginning with letters or
  numbers
- \$ grep "[[:punct:]]" -r /etc # print lines containing punctuation
- \$ grep "[[:space:]]\$" -r /etc # print
  lines that end in whitespace
- S grep "[[:xdigit:]]\{3,\}" -r /etc # print lines that contain 3 or more hexadecimal digits

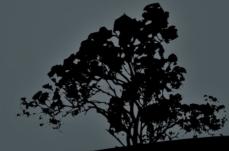

#### Variations of `grep`. `egrep` and `fgrep`

- egrep is identical to grep -E and uses Extended Regular Expressions by default
- \$ egrep -i "[linux]{3,5}" -r /etc # identical
   to grep -i "[linux]\{3,5\}" and also with
   grep -E -i "[linux]{3,5}"
- **fgrep** is identical to **grep** -F and matches the pattern literally irrespective of special characters
- \$ fgrep '[[:alpha:]]' regex.examples # Will search for the the string [[:alpha:]] instead of the alpha class. Identical to grep -F '[[:alpha]]'

• \$ fgrep "[linux]{3,5}" regex.examples # will search for the string [linux]{3,5} instead of the enclosed characters

> "You can't grep dead trees" ~ Ancient UNIX proverb ~

#### Filter and process text with `sed`

- sed is a powerful command for filtering and processing text
- Uses Basic Regular Expressions by default
- Uses Extended Regular Expressions when called with the -r option
- It has its own subcommands

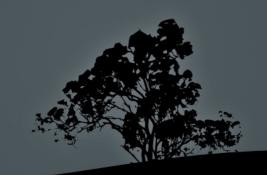

#### Filter and process text with `sed`

- Sed -e 's/UUID/uuid/' /etc/fstab # replace the first occurrence of UUID, in a line, with uuid.
- Sed -e 's/UUID/uuid/g' /etc/fstab # replace all occurrences of UUID in a line, with uuid.
- \$ sed '1,4d' /etc/fstab > ~fstab.cribbled #
  remove lines 1 to 4 from fstab
- sed '/^\$/d' # delete all empty lines
- **\$ sed 'y/leti/1371/' matches.txt** # Replace characters **l,e,t** or **i** with **1371** respectively
- Sed -f rot13.sed matches.txt # run sed commands from the rot13.sed file

### Filter and process text with `sed`

#### **Options:**

- -e # defines a following command. It is optional when there is only one command
- -f file# reads command from file instead from the CLI
- -r # allows Extended Regular Expressions
- in place. Use with caution!

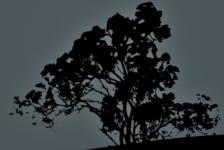

#### More info about regular expressions

- \$ man 7 regex
- http://en.wikipedia.org/wiki/Regular\_expression#Syntax
- http://en.wikibooks.org/wiki/Regex
- http://tldp.org/LDP/Bash-Beginners-Guide/html/chap\_04.html

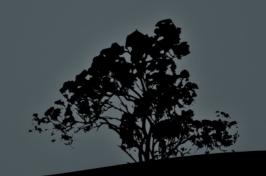

#### License

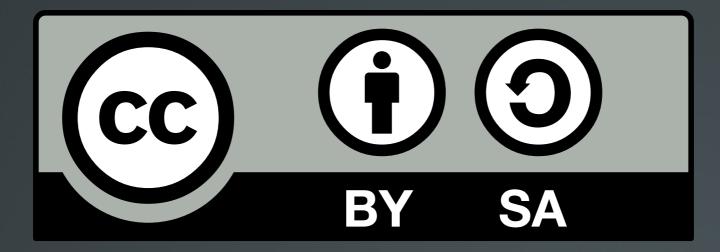

The work titled "LPIC-1 101-400 – Lesson 7" by Theodotos Andreou is distributed with the Creative Commons Attribution ShareAlike 4.0 International License.

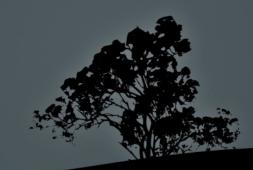